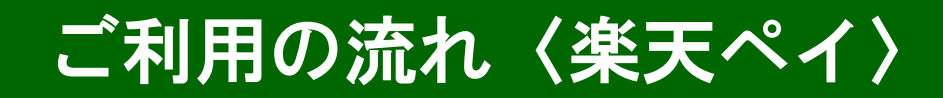

## **※ 令和5年5月1日時点**

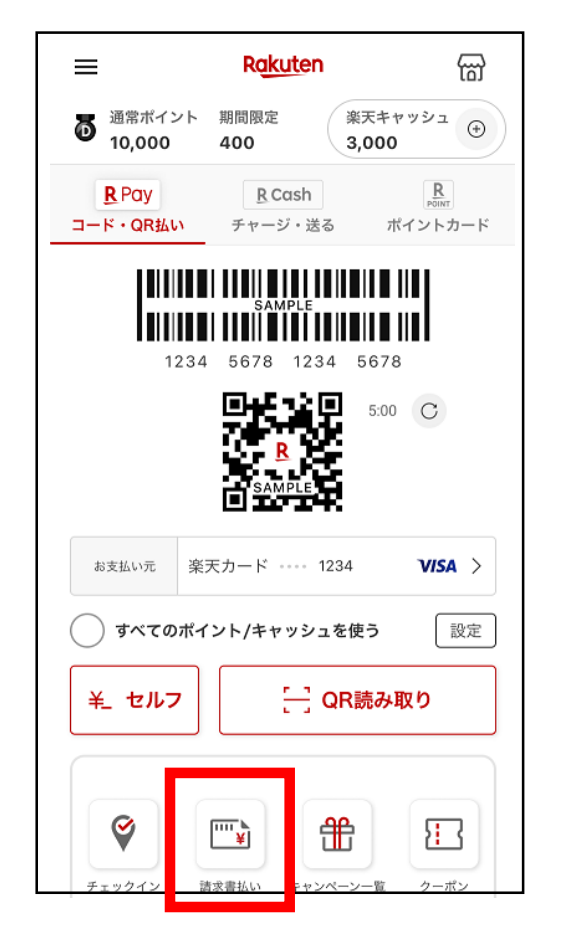

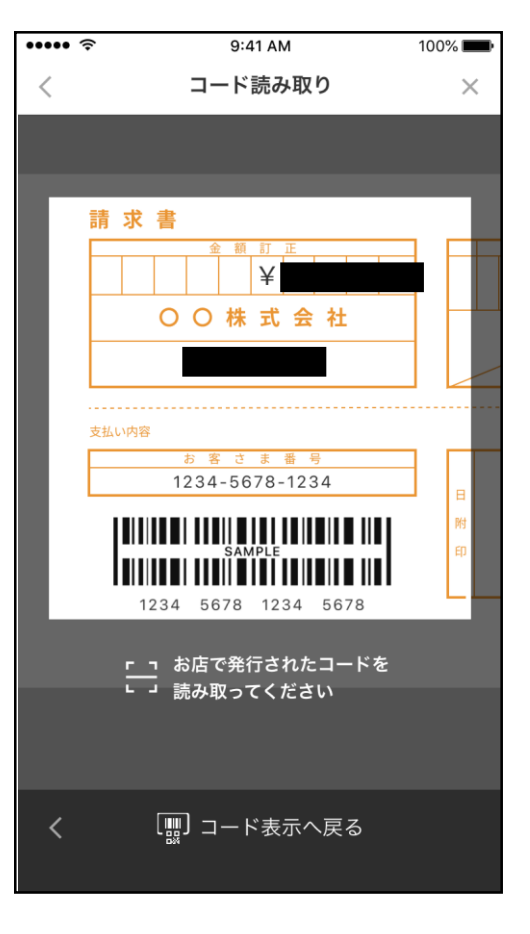

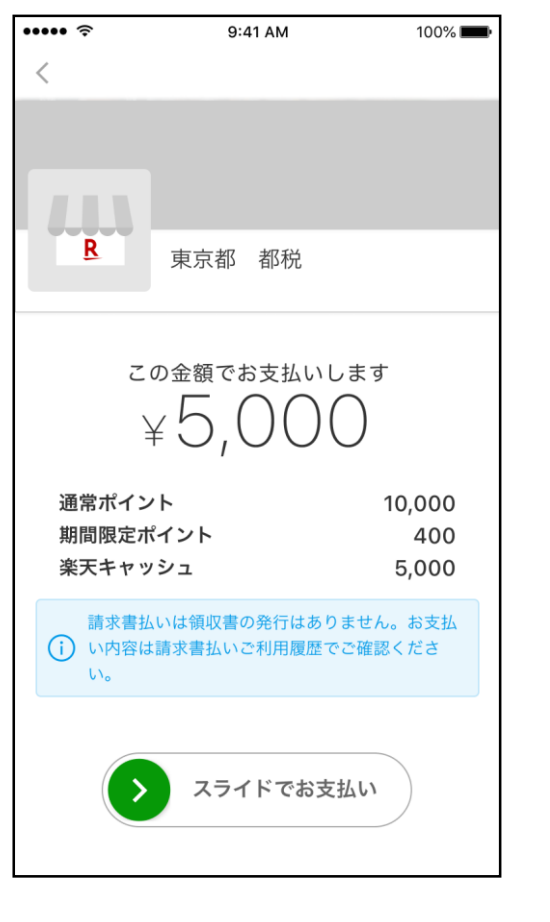

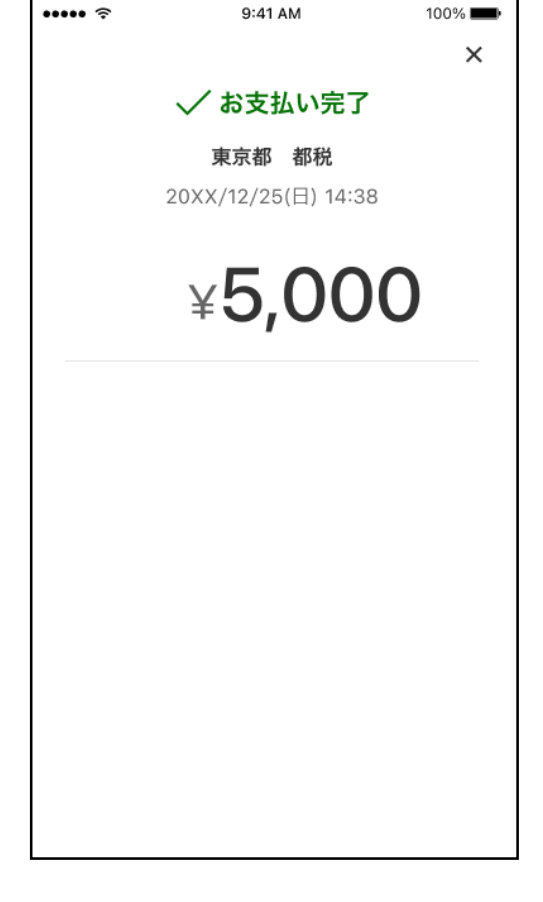

1. 楽天ペイのアプ リを起動し、「請求 書払い」を選択。

2.アプリからカメ ラを起動して払込票 のバーコードを読み 取。

3. お支払い内容に 問題がないか確認し、 支払手続を行う。

4. お支払い完了